# **Post-It Notes Crack Torrent**

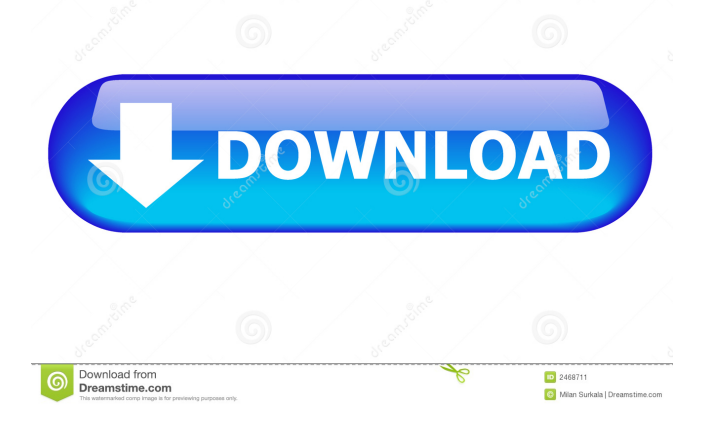

## **Post-It Notes Crack Download For PC [2022]**

Good time management is paramount to success in your life. Post-It Notes Download With Full Crack is your solution. The world is full of things that you want to remember. Sometimes it's just short tasks like "leave the milk out" or "buy bread". These are called sticky notes. We all have hundreds of them on our desk, and it is impossible to remember them all. Post-It Notes Activation Code allows you to easily create, rearrange and manage your sticky notes. You can create an alarm for any of them. New New Post-It Notes Free Download has a simple and unobtrusive interface. It works on any computer, in any operating system. Post-It Notes Crack lets you create unlimited notes with customizable titles. You can also rearrange and close sticky notes. To schedule an alarm, you can have it display on the screen, pop up a message or play an audio file. You can choose which notification you want for the alarm (pop-up, message or audio file). Updates Post-It Notes has a built-in scheduler. It allows you to schedule any of your sticky notes. You can also choose which notification you want for the alarm (pop-up, message or audio file). Known bugs and limitations This program is still in development. It is known to crash in some cases. Thank You for the feedback - we appreciate your effort and the time you took to review our tool. Is there any method to reset all notes to their default positions? I have a client who has used the program on and off over the years and it never has the same settings or features. I tried to delete all the notes but it doesn't give me the option. I'm sure I've asked for it and tried it many times over the years. Hi - the option to reset all notes is under'settings' in the main menu. The option to turn off notifications is under 'advanced' settings.Role of bcl-2 in chemosensitivity of human colon cancer cells. The bcl-2 protein is frequently overexpressed in human colon cancers. It has been shown that it can inhibit apoptosis induced by various agents. We therefore investigated the role of bcl-2 in chemosensitivity of human colon cancer cells. SW620 cells, which lack bcl-2 and HCT116 cells, which have an overexpressed bcl-2, were examined for their response to several chem

### **Post-It Notes (LifeTime) Activation Code For PC**

With KeyMacro you can add and remove macros for your Windows, including shortcuts for opening web pages, starting and stopping Windows applications, launching your favorite command-line tools, and doing much more. If you want to run a certain sequence of commands, you can schedule a macro to launch automatically each time you start your computer. KeyMacro supports the following Windows application and program shortcuts: \* Command Line (CLI) tools, such as PowerShell, command.com, CMD, and even UNIX shell tools, such as shell, sh, and bash. \* Web browser shortcuts, such as Internet Explorer, Mozilla Firefox, Chrome, and Edge. \* Start applications, including Windows Explorer, Visual Studio, Notepad, WordPad, and other Windows programs. \* Run favorite commandline tools, such as file managers, text editors, FTP clients, and more. \* And more! Macros support a wide variety of functions, including calls to the Windows API, such as GetSystemMetrics and GlobalMemoryStatus, to various applications and command-line tools, and to any desired file or path. KeyMacro works in any open application, and you can set it to open new windows in the currently active program. Create and edit macros KeyMacro lets you create macros from scratch and edit any existing ones. When you create a macro, you can assign a name to it and define it with a command line. For example, you can set a macro to open Internet Explorer in the default web browser and navigate to a specific address. Then, every time you start your computer, the macro will automatically run and load that web address into your browser. Edit any existing macros You can view macros as a list or in an editable text box. If you view them as a list, you can highlight and copy any of them for pasting into the command line. Alternatively, you can open an editable text box to make changes, and then save your macro as a new file. Macro files can be saved in any text format, such as plain text, xml, or bat.xml, and saved under any directory where macros are supported. Automatically run macros KeyMacro allows you to set up macros that can be run automatically on the Windows start screen. For example, you can create a shortcut to the task manager so that it opens every time you start your computer. You can also create macros to launch all your favorite Windows applications, launch 1d6a3396d6

#### **Post-It Notes**

Post-It Notes is a small utility for Windows that lets you create, edit, and delete sticky notes on your desktop to help you remember important events, such as buying groceries, attending a meeting, or working on a school project. When it launches, Post-It Notes displays a tray icon and a notification message. Clicking the tray icon displays an empty sticky note but if you create a sticky note, Post-It Notes opens a small window containing a sticky note on your desktop. Click the Post-It Notes icon for a new sticky note or paste text into a sticky note. The title automatically changes to match the first line of text. A note can be collapsed into a small bar by clicking the arrow on the upper-right corner. This way, you can tidy up the desktop and move the note anywhere to focus on other matters while still keeping an eye on them in Post-It Notes. Set up alarms with messages, audio alerts, and app launches By right-clicking a note's title bar, you can open a context menu to keep the note on top of other windows, reset it to its default position, close or delete it, as well as schedule an alarm to go off at a specific date and time. It can either display the sticky note on the screen, pop up a message, play an audio file, open a file, or run an application when time's up. Post-It Notes' icon is also part of the notification area and clicking it displays a popup menu that allows you to set up alarms with messages, audio alerts, or app launches. You can access Post-It Notes' settings by right-clicking its icon in the systray, but it's also possible to open the tool with a quick menu by right-clicking the notification area tray icon. By right-clicking the Post-It Notes icon in the systray, you can reset all notes to their original positions, keep them on top of other panels or restore the window state to normal, delete all notes, open all closed notes, or open a note by title. Post-It Notes is meant to be a simple and free sticky notes tool that you can use to mark reminders on your desktop. You can add notes manually and schedule them to go off at any time, with various methods of feedback and notification. It is available for Windows 10 (64-bit versions), Windows 8, Windows 7 (32-bit versions), and Windows XP (32-bit versions

#### **What's New In?**

Introducing the post-it note with computerized scheduling This is a simple, effective, and time-saving program that allows you to schedule repeating reminders and notes on the computer desktop. • Post-it Notes integrates with the Windows system tray icon, leaving all your desktop space available • Post-it Notes is a must-have software for any Windows desktop user • Post-it Notes has the ability to add as many sticky notes as you wish • Add up to 50 sticky notes for quick one-time use, or 20 for scheduling • Add up to 40 repeating notes that can be scheduled to repeat over a certain time period • Add all notes to the tray icon for quick access • Create notes in a rich text format • Create notes using the mouse and keyboard • Schedule notes using scheduled alarms • Create notes with a customized note template • Set the note to stay on top of other windows, automatically collapse to a bar if the note is off the top of the screen, or just delete the note • Set notes to open a file, open an application, or play a sound when time is up • Quickly remove sticky notes • Set a note to stand out • Set a note to stand out even more • Set a note to stand out and blink • Set a note to stand out and blink to appear in the system tray on the desktop • Filter notes by type: text, calendar, audio, file, app, or appointment • Organize sticky notes by application • When running, the application will notify you if it is not in the foreground Post-It Notes Features: •Integrates with the Windows system tray icon •Ability to add as many notes as you wish •Add up to 50 notes for quick one-time use, or 20 for scheduling •Add up to 40 repeating notes that can be scheduled to repeat over a certain time period •Create notes in a rich text format •Create notes using the mouse and keyboard •Schedule notes using scheduled alarms •Create notes with a customized note template •Set the note to stay on top of other windows, automatically collapse to a bar if the note is off the top of the screen, or just delete the note •Set notes to open a file, open an application, or play a sound when time is up •Quickly remove sticky notes •Set a note to stand out •Set a note to stand out even more •Set a note to stand out and blink •Set a note to stand out and blink to appear in the system tray on the desktop •Filter notes by type: text, calendar, audio, file, app, or appointment •Organize sticky notes by application •When running, the application will notify you if it is not in the foreground Post-It Notes Screenshot: Post

## **System Requirements For Post-It Notes:**

Minimum: OS: Windows XP, Vista, Windows 7 CPU: Intel i5 (Core i3 also works but slower) Memory: 1 GB RAM (more is better) Storage: Free space approx. 10 GB Graphics: GPU (PC only) DirectX: Version 9.0c Network: Broadband Internet connection Additional: Bluetooth: Connect your earbuds to the headset Optional: Driver: Driver Pack: Version 1.2 A virtual DirectX version will be

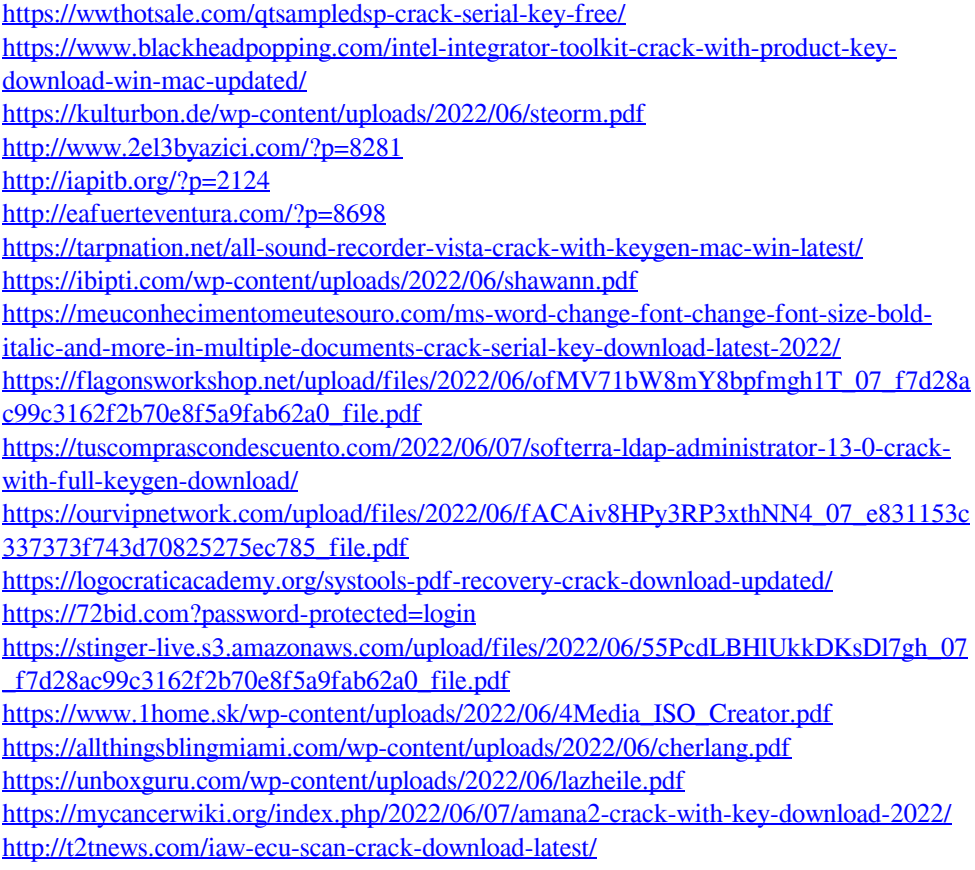